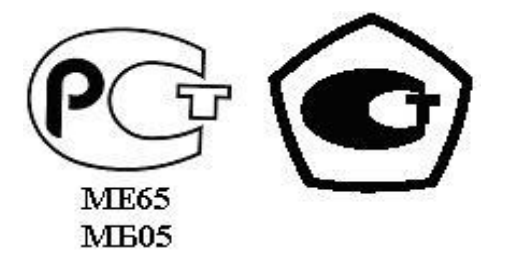

 «УТВЕРЖДАЮ» Директор ООО НПО «Текон-Автоматика» \_\_\_\_\_\_\_\_\_\_\_\_\_\_\_\_\_ В.Ю. Трубников  $\begin{array}{ccccc}\n\leftarrow &\rightarrow &\qquad\qquad &\quad\text{20}\quad\text{r}.\n\end{array}$ 

 Разрешение Федеральной Службы по технологическому надзору № РРС БК-12767

## АВТОМАТИЗИРОВАННАЯ СИСТЕМА УПРАВЛЕНИЯ И ДИСПЕТЧЕРИЗАЦИИ АСУД-248

КЦС-IPM

МОСКВА 2008-2014

В общем случае при построении системы АСУД-248 (далее АСУД) применяется двух- или четырех проводная линия связи, к которой подключаются концентраторы (далее эти концентраторы называются проводными).

Разработка IP-концентраторов позволила использовать в качестве среды передачи данных компьютерные сети, что дало возможность, как значительно увеличить радиус системы (в проводном варианте максимальное удаление концентратора от пульта - 5 км), так и облегчить монтаж (в случае использования существующей сетевой инфраструктуры).

Линейка IP-устройств состоит из двух концентраторов:

- Концентратор универсальный IPМ (КУН-IPМ) (подробно рассматривается в соответствующем руководстве по эксплуатации).
- Концентратор цифровых сигналов IPM (КЦС-IPM).

Каждый из IP-концентраторов может подключаться непосредственно в Ethernet сеть с помощью разъема RJ-45. В случае необходимости подключения к оптоволоконной сети необходимо дополнительно использовать медиаконверторы.

Помимо IP-устройств, в настоящее время выпускаются также концентраторы с передачей данных по интерфейсу RS-485: RS-концентраторы. Данные устройства могут объединяться в сеть на основе RS-485 и подключаются, например, к одному из IP-концентраторов. IPконцентратор при этом обеспечивает доступ к RS-устройствам по компьютерной сети.

В совокупности IP- и RS-концентраторы позволяют выполнять все функции, реализованные на основе стандартных проводных концентраторов АСУД.

Общая схема размещения IP- и RS-устройств приведена на рисунке 1.

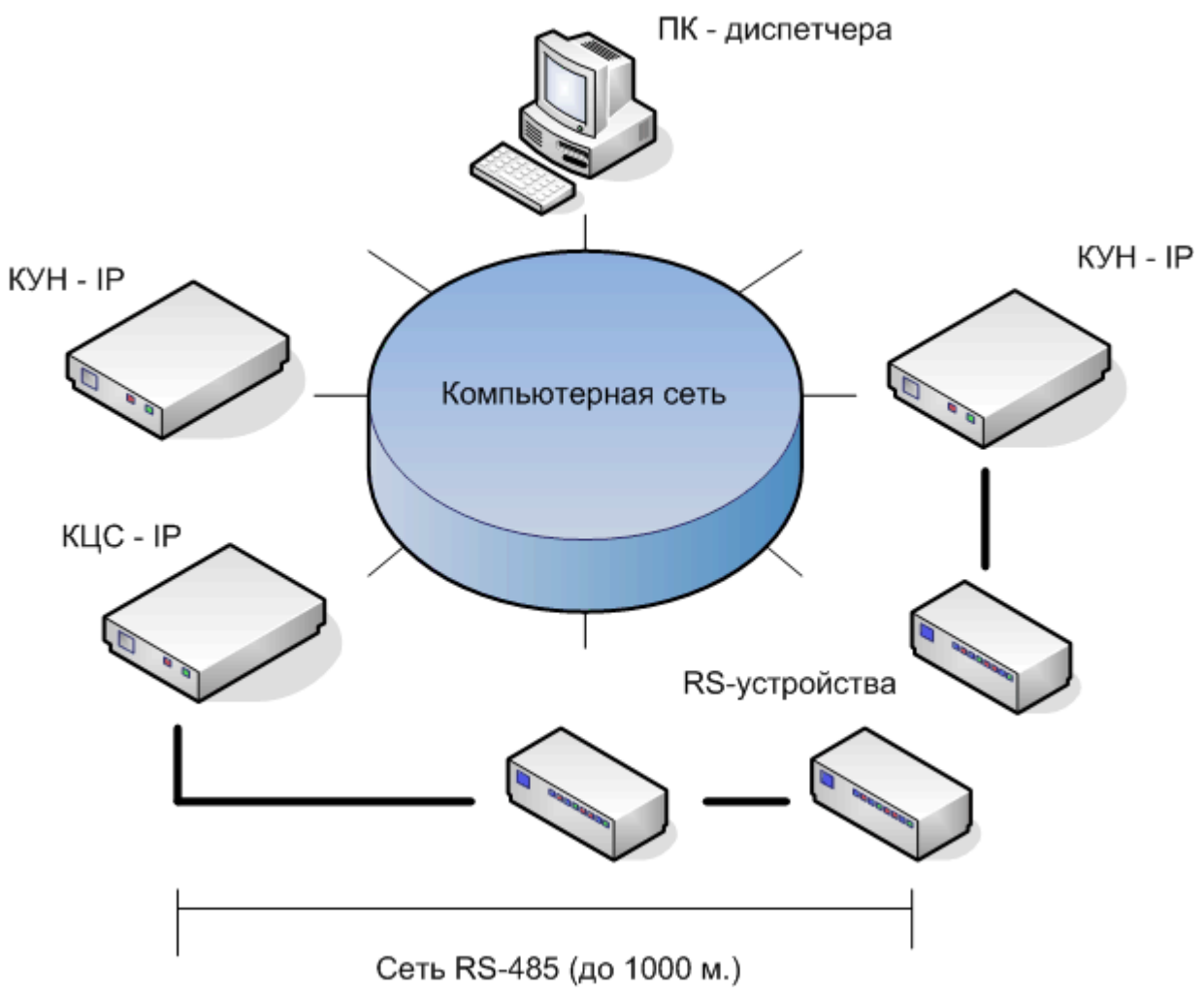

Рисунок 1 – Размещение IP-,RS-устройств.

IP- решения могут применяться совместно с проводными концентраторами в конфигурациях на основе контроллеров инженерного оборудования (КИО) и Пульта АСУД-248-ПК.

## КЦС-IPМ

Концентратор цифровых сигналов – IP предназначен для взаимодействия по компьютерным каналам связи с широким спектром устройств с интерфейсами RS-232 и RS-485. КЦС-IPМ выполняет согласование интерфейсов Ethernet и RS-232/485.

Технические характеристику устройства приведены в таблице 1. Таблица 1 – Технические характеристики КЦС-IPМ

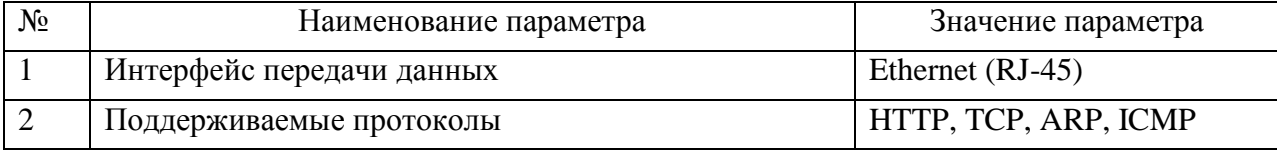

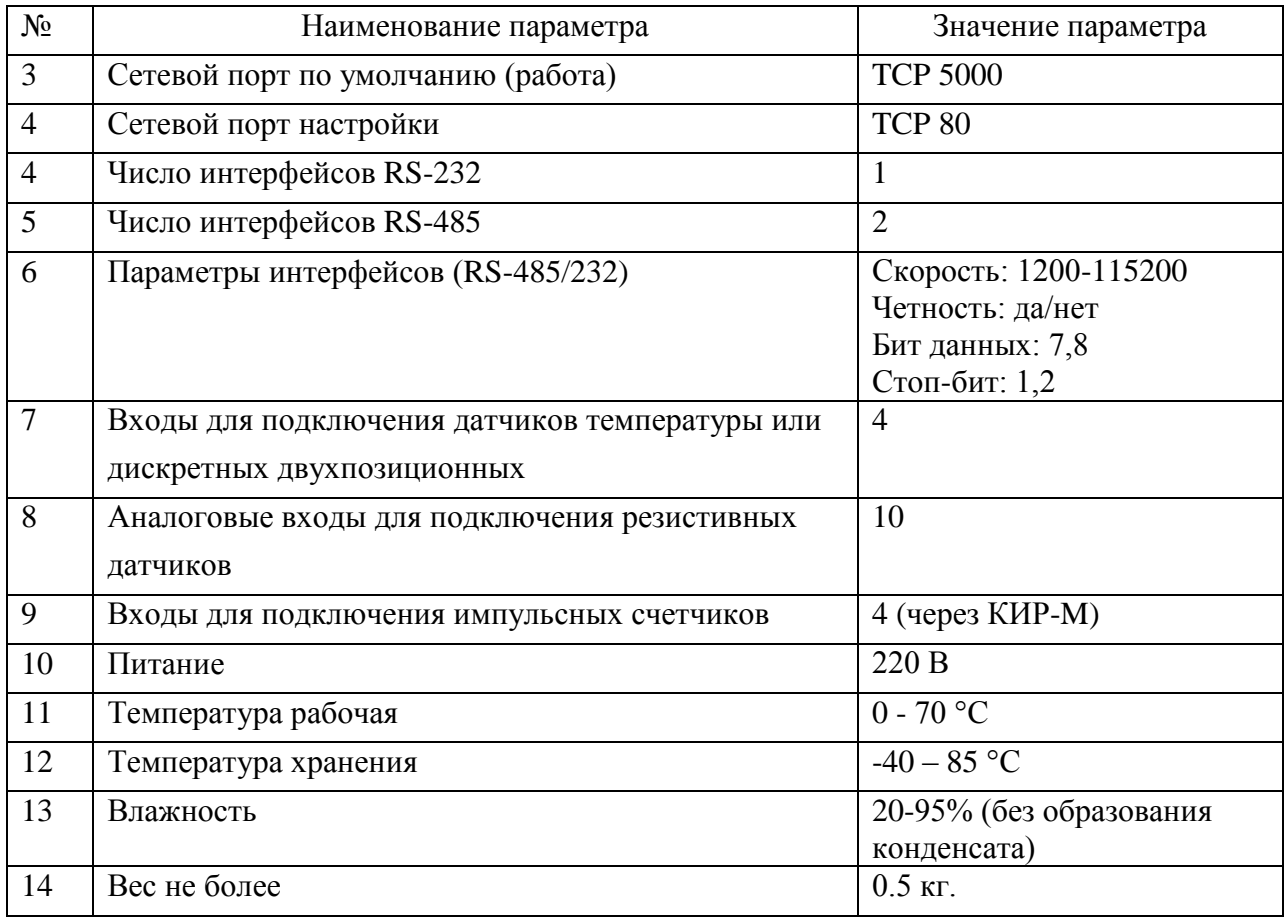

КЦС-IPМ может быть подключен, например, к прибору учета (например, теплосчетчику) по интерфейсу RS-232, и к одному или нескольким RS-концентраторам по интерфейсу RS-485. Список поддерживаемых приборов учета см. на сайте www.tekon.ru

КЦС-IPМ работает в режиме TCP-сервера и не проявляет никакой сетевой активности в отсутствии подключения к нему программного обеспечения АСУД (если быть более точным, то в момент включения устройство инициализирует широковещательный ARP-пакет для определения МАС-адреса шлюза). В случае необходимости на КЦС-IPМ может быть активирован таймер, периодически посылающий тестовый сетевой пакет на указанный IP-адрес (подробнее см.далее).

Схема подключения концентратора приведена на рисунке 2.

Настройка КЦС-IPМ осуществляется программно с помощью персонального компьютера.

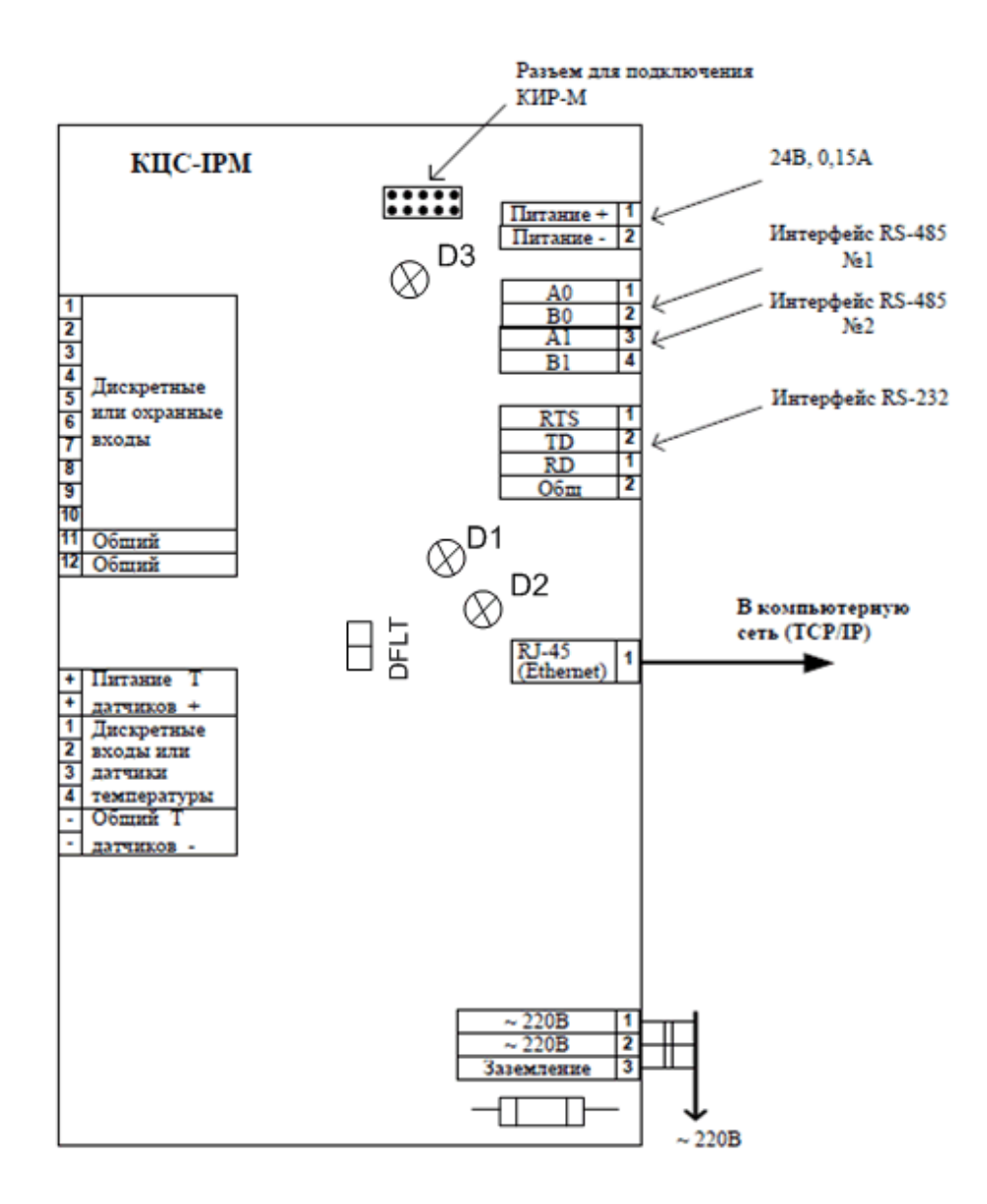

Рисунок 2 – Схема подключения КЦС-IP.

DFLT - перемычка Default (сброс настроек по умолчанию, подробнее см. далее).

D1 - светодиод линк (загорается при корректном подключении КЦС к компьютерной сети).

D2 - светодиод работа (при нормальной работе устройства мигает с частотой примерно раз в секунду).

D3 - светодиод питание.

Предохранитель - 0.5А (250В).

Настройка концентратора заключается в указании его сетевых настроек: IP-адреса, маски сети, адреса шлюза. Данную информацию необходимо предварительно получить от администратора компьютерной сети.

Значения параметров устройства по умолчанию (после программирования или при включении с установленным джампером «DFLT»):

> Клиент DHCP – включен после программирования и выключен при установленном джампере. IP устройства – 192.168.1.100. IP шлюза – 192.168.1.1 Маска подсети – 255.255.255.0 Первичный DNS – 0.0.0.0 Вторичный DNS – 0.0.0.0 IP сервера  $-0.0.0.0$ Сетевой порт – 5000 Канал RS-xxx – 0 Скорость RS-xxx – 9600 Четность RS-xxx – 0 Режим КДД – выключен Адрес КДД – 0 Интерфейс КДД – 0 Пользователь – admin Пароль – secret

Для настройки КЦС-IPМ необходимо подключить его к ПК кроссоверным кабелем и выполнить настройку сетевого интерфейса ПК:

IP-адрес 192.168.1.50

Маска 255.255.255.0

Открыть Интернет-браузер и набрать в поле адрес «http://192.168.1.100».

В открывшемся окне нажать «Настройка».

Вид WEB-страницы настроек устройства (кнопка «Настройка») представлен ниже, где:

*Включить DHCP* – включить получение IP-адреса по протоколу DHCP.

*IP устройства, IP шлюза, Маска сети* – сетевые настройки.

*DNS* – изменять не следует.

*IP-сервера* – фильтрация входящих подключений (см. далее).

*Сетевой порт* – порт входящих подключений (изменять не следует).

*Канал RS-xx* – настройка активного RS-интерфейса:

0 – интерфейс RS-232

1 – интерфейс RS-485-1

2 – интерфейс RS-485-2

3 – интерфейс TTL (КИР-М).

Изменять не следует, поскольку в общем случае настройка происходит из программного обеспечения автоматически, при указании типа подключенного RS-устройства.

*Включить КДД* – активировать дискретные и аналоговые входы.

*Адрес КДД* – любой от 0..31 (должен быть уникален для выбранного интерфейса, т.е. к данному интерфейсу не должно быть физически подключено устройств с таким же адресом).

*Интерфейс КДД* – номер интерфейса (см. выше Канал RS-xx). Номер интерфейса может быть выбран любой.

*Пользователь, Пароль* – идентификационные данные для доступа к странице настроек.

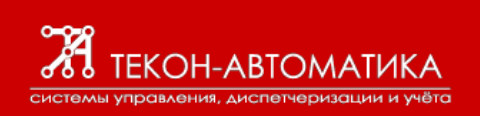

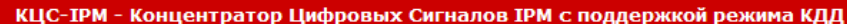

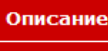

## Настройка КЦС-ІРМ

Эта страница позволяет выполнить настройку сетевых и других параметров работы устройства.

ВНИМАНИЕ: Некорректные настройки могут привести к потере связи с устройством по сети. Варианты восстановления связи с устройством по сети будут приведены на следующей странице.

Введите новые настройки устройства в поля ниже:

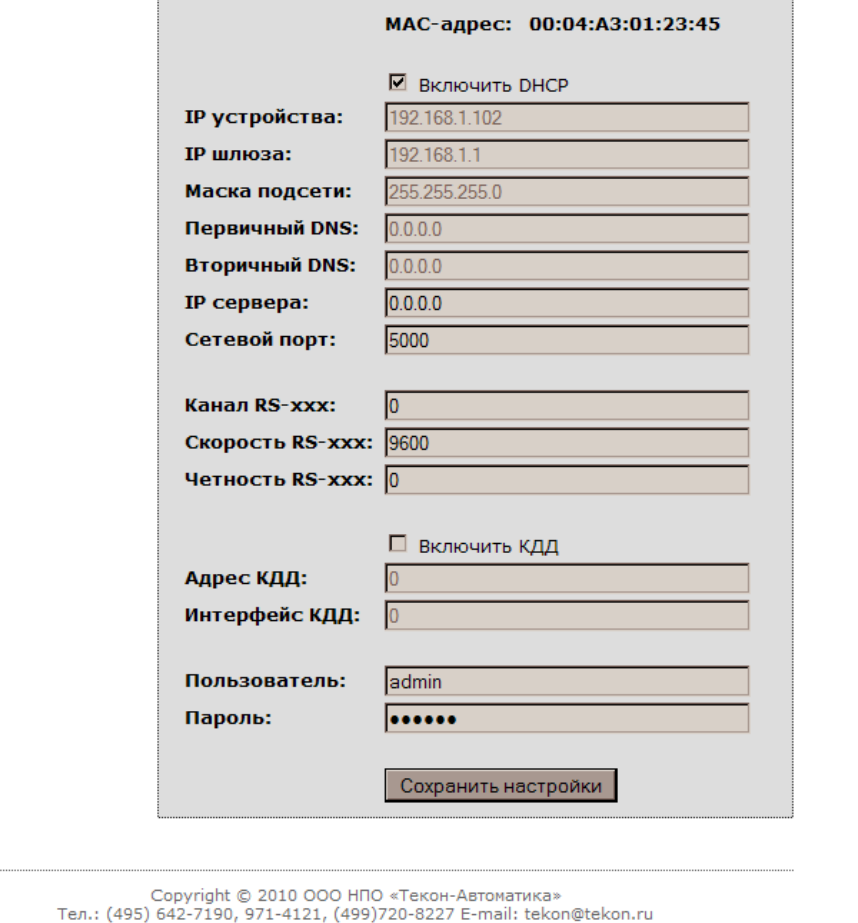

**Примечание:** В устройстве сохраняются и далее используются только первые 8 символов в значении параметров «Пользователь» и «Пароль».

КЦС-IPМ может осуществлять фильтрацию доступа по протоколу на основе анализа IP-адреса клиента. Если значение параметра «IP сервера» устройства равно «0.0.0.0», то доступ разрешен всем клиентам. Иначе доступ разрешен только клиентам, чей IP-адрес равен значению параметра «IP сервера».